## **Anleitung: Neue Passworttools für Lernende und Volksschullehrpersonen**

Die Anmeldeseite für O365 hat eine leichte Überarbeitung erfahren. Die neuen Funktionen sind aktuell nur für Lernende und Volksschullehrpersonen verfügbar.

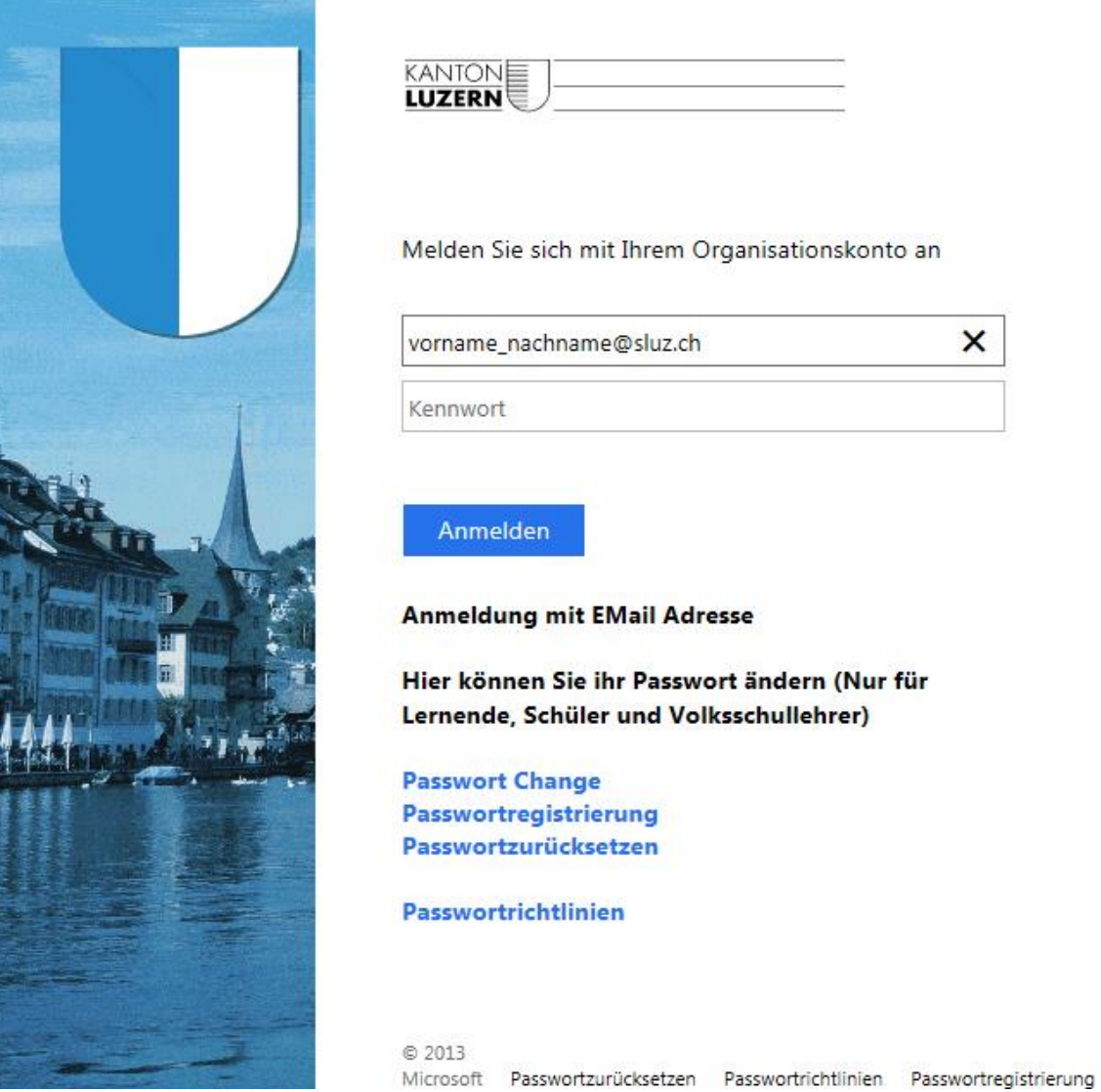

## **1.1 Passwort Change**

Neu ist eine **Passwortänderung** möglich: Über den Link auf der Startseite oder unter:<https://sso.sluz.ch/adfs/portal/updatepassword>

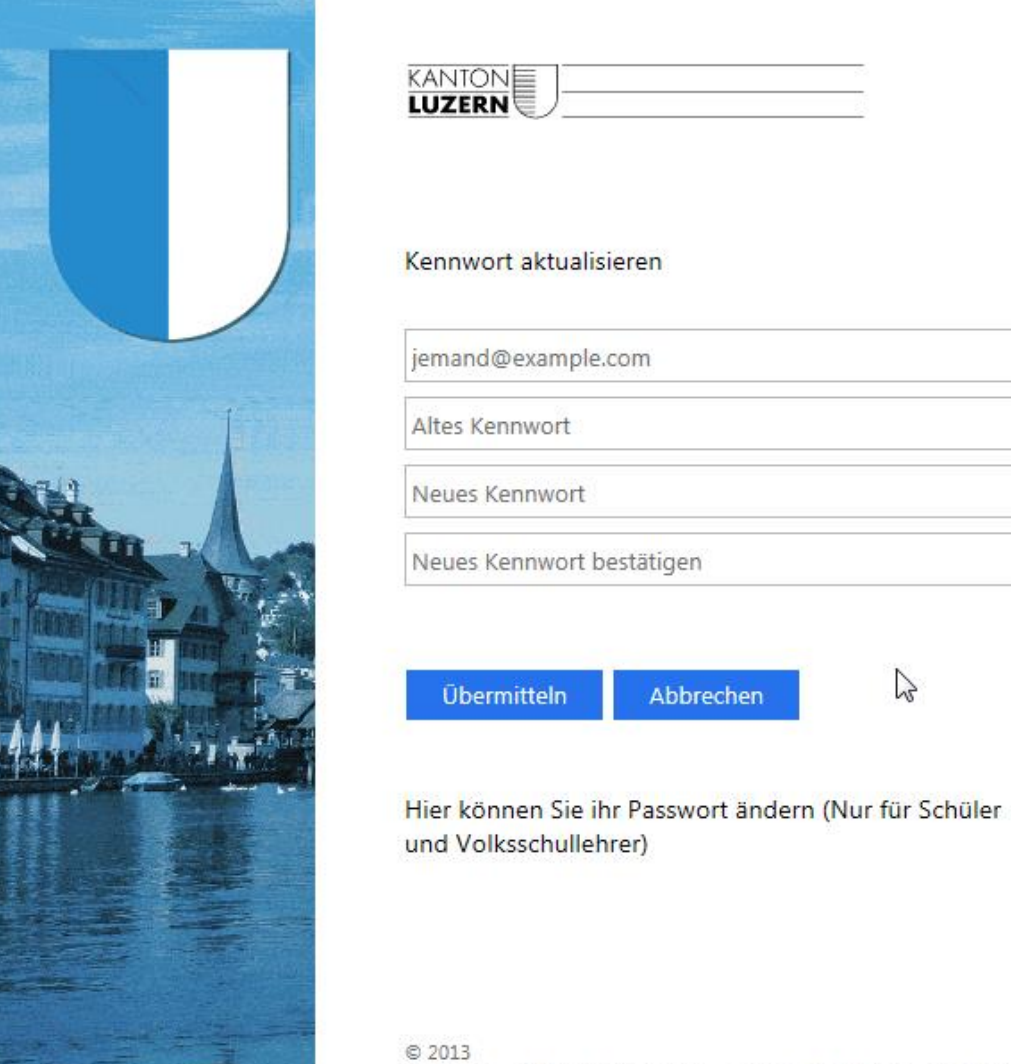

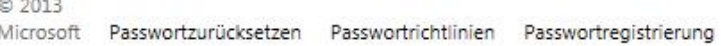

 $\mathbb{Z}$ 

## **1.2 Passwortzurücksetzung oder Kontoentsperrung**

Zuerst muss die Handy-Nummer registriert werden:

Über den Link auf der Startseite oder unter: [https://pwdregister.sso.sluz.ch](https://pwdregister.sso.sluz.ch/)

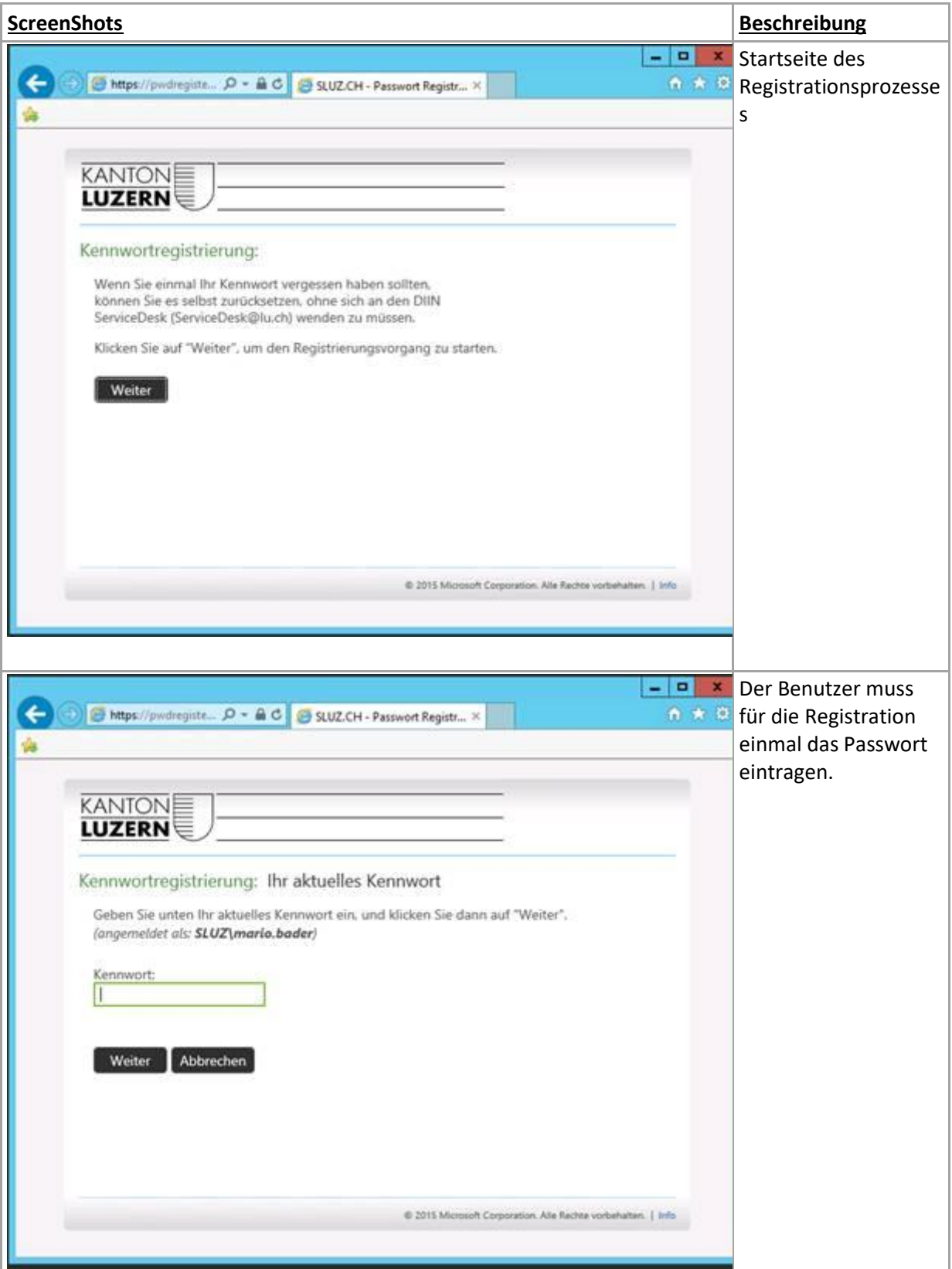

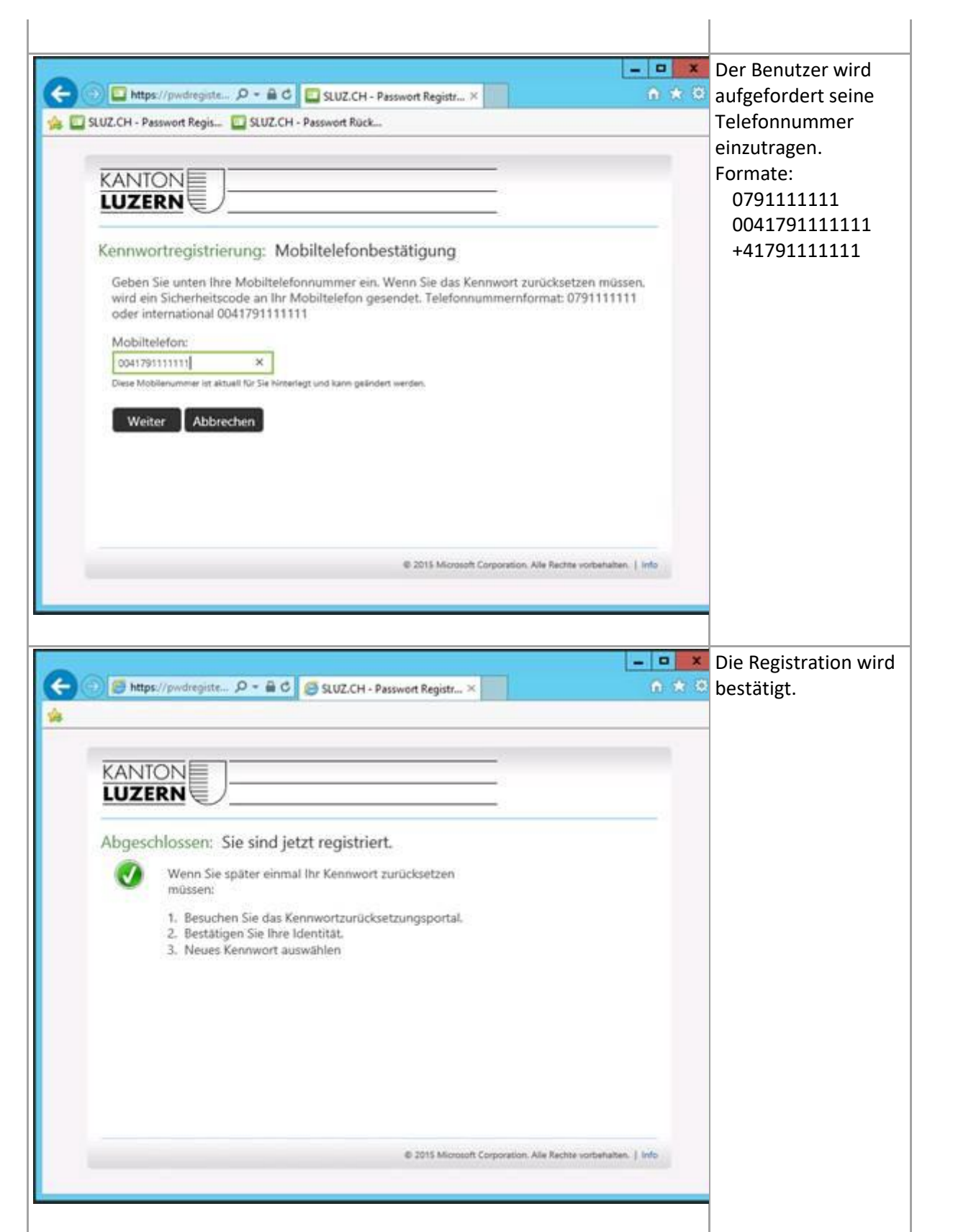

## **1.3 Passwortrücksetzung**

Vorgehen zum Passwort Reset

Über den Link auf der Startseite oder unter: <https://pwdreset.sso.sluz.ch/>

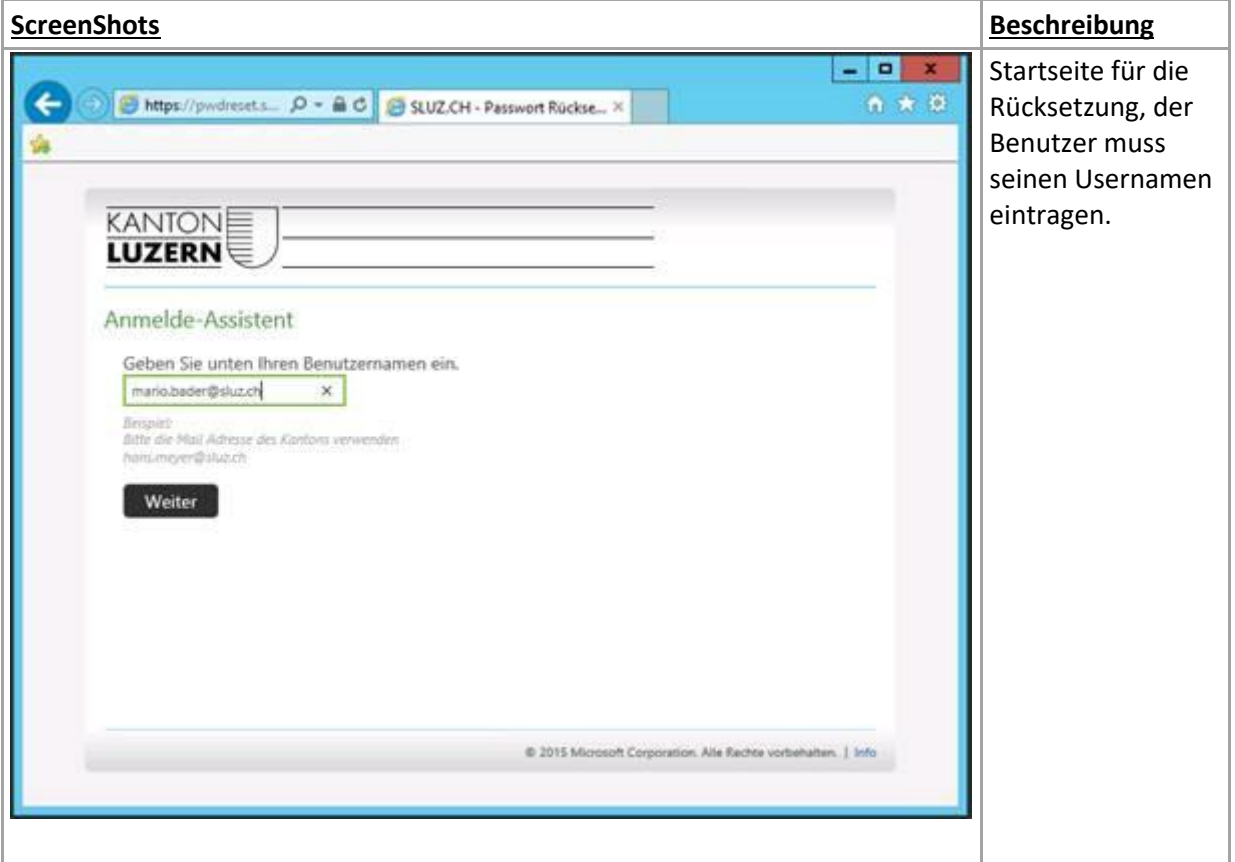

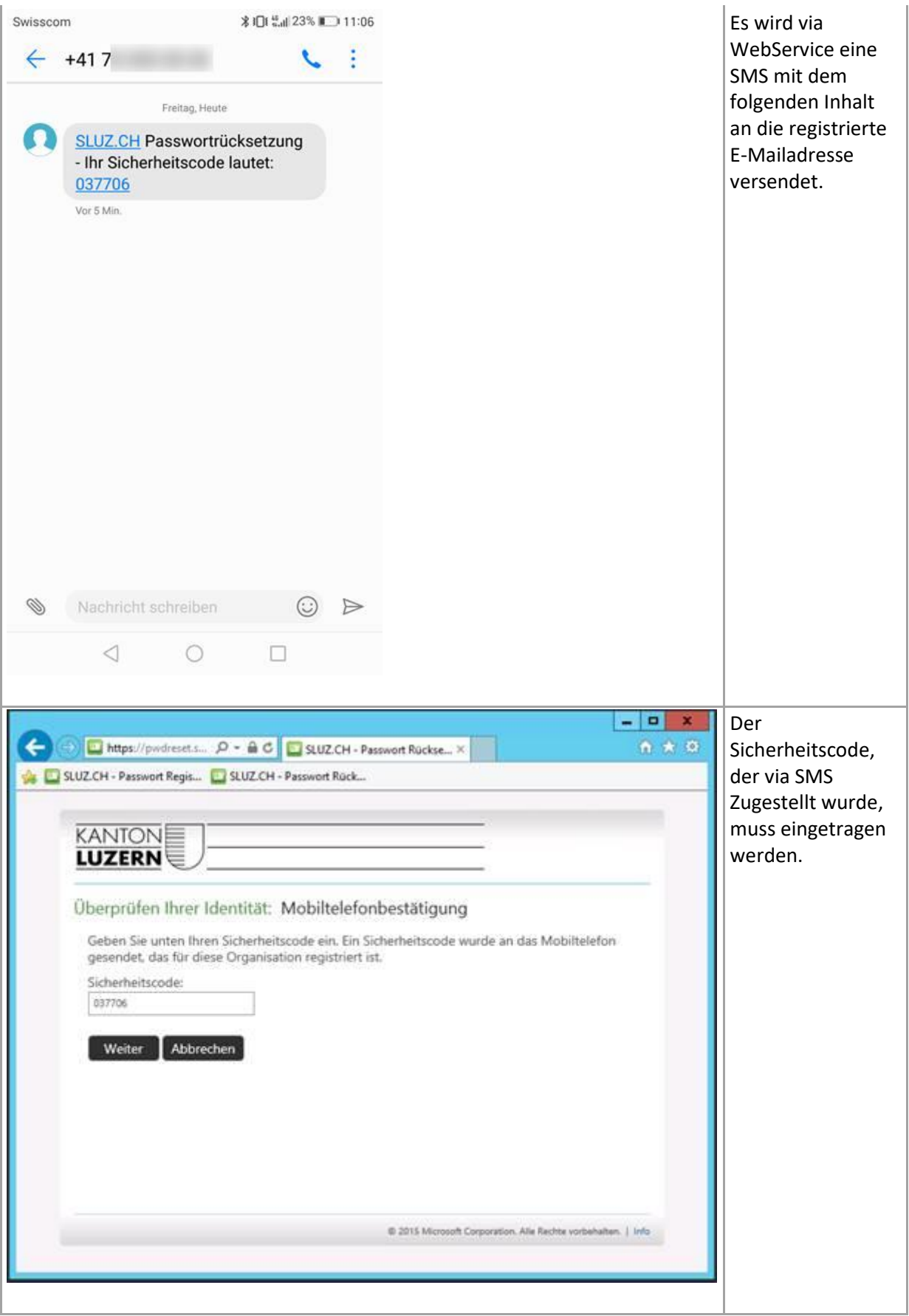

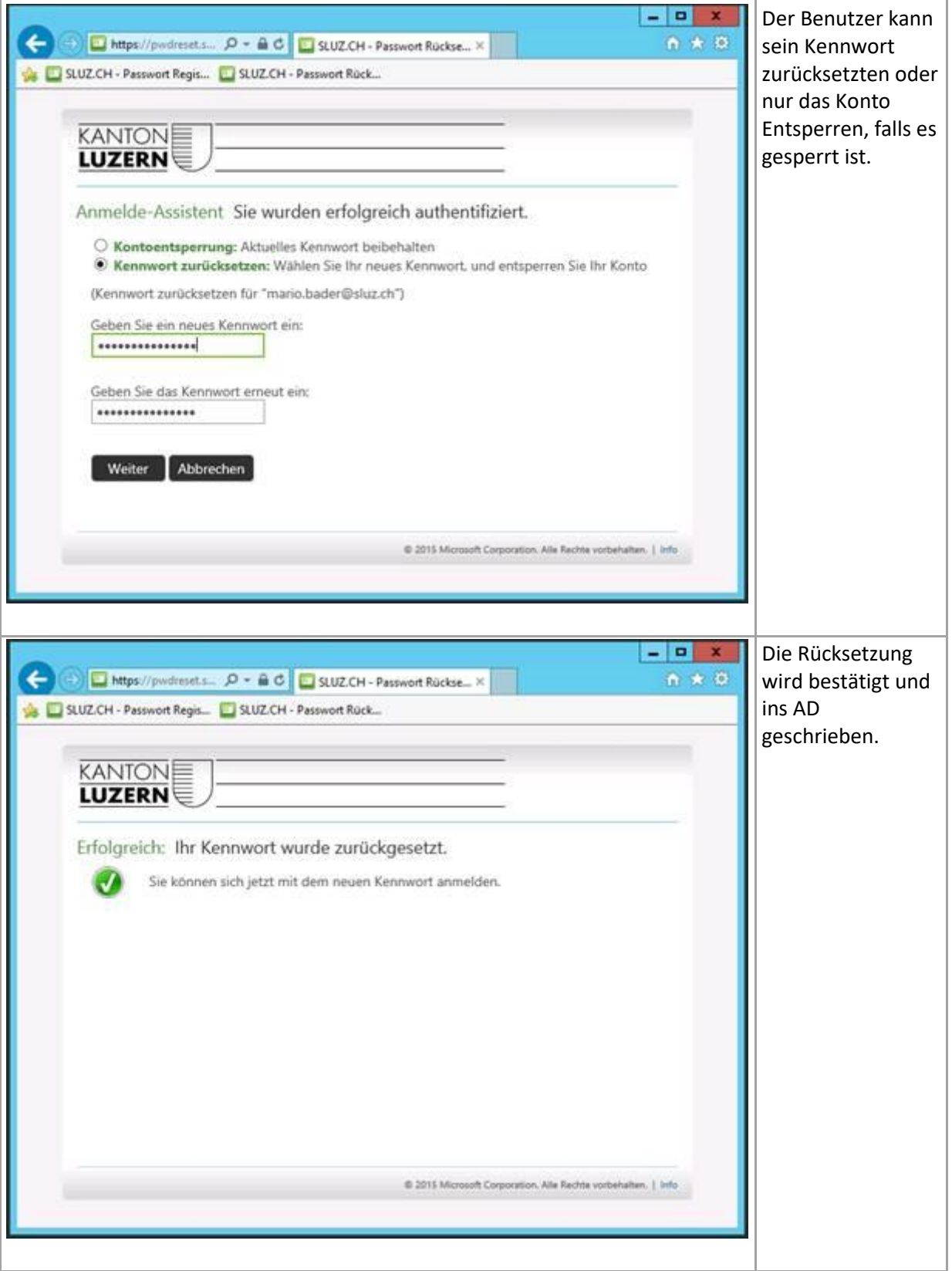